## Cheatography

## terminator Cheat Sheet by juan (juanb) via cheatography.com/30714/cs/11032/

| General          |                                                                                                    |
|------------------|----------------------------------------------------------------------------------------------------|
| Ctrl+Sh<br>ift+Q | Quits Terminator                                                                                                   |
| Ctrl+Sh<br>ift+W | Close the current terminal.                                                                                        |
| Ctrl+Sh<br>ift+I | Open a new window (note: unlike in<br>previous releases, this window is<br>part of the same Terminator<br>process) |
| Super+i          | Spawn a new Terminator process                                                                                     |
| Ctrl+Sh<br>ift+X | Toggle between showing all<br>terminals and only showing the<br>current one (maximise).                            |
| Ctrl+Sh<br>ift+Z | Toggle between showing all<br>terminals and only showing a scaled<br>version of the current one (zoom).            |
| F11              | Toggle fullscreen                                                                                                  |
| Ctrl+Sh<br>ift+R | Reset terminal state                                                                                               |
| Ctrl+Sh<br>ift+G | Reset terminal state and clear window                                                                              |
| Ctrl+Sh<br>ift+F | Search within terminal scrollback                                                                                  |
| Ctrl+Sh<br>ift+S | Hide/Show Scrollbar.                                                                                               |
|                  |                                                                                                    |

| Resize and | Rotate | Termina | ls |
|------------|--------|---------|----|
|            |        |         |    |

| Shif+Ctrl+Do<br>wn   | Resize the terminal down               |
|----------------------|----------------------------------------|
| Shift+Ctrl+Lef<br>t  | Resize the terminal left               |
| Shift+Ctrl+Ri<br>ght | Resize the terminal right              |
| Shift+Ctrl+Up        | Resize the terminal up                 |
| Super+R              | Rotate terminals clockwise             |
| Super+Shift+<br>R    | Rotate terminals counter-<br>clockwise |

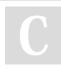

By **juan** (juanb) cheatography.com/juanb/

| Split Term                                | inals                                                                                                    |
|-------------------------------------------|----------------------------------------------------------------------------------------------------|
| Ctrl+Shift+                               | O Split terminals Horizontally.                                                                            |
| Ctrl+Shift+                               | E Split terminals Vertically.                                                                              |
| Ctrl+Shift+                               | W Close the current terminal.                                                                              |
| Switching                                 | terminals                                                                                                  |
| Ctrl+Tab<br>or<br>Ctrl+Shift<br>+N        | Focus to next terminal within the same tab.                                                                |
| Ctrl+Shift<br>+Tab or<br>Ctrl+Shift<br>+P | Focus to previous terminal within the same tab                                                             |
| Alt+Up                                    | Focus to the terminal above the current one.                                                               |
| Alt+Down                                  | Focus to the terminal below the current one.                                                               |
| Alt+Left                                  | Focus to the terminal left of the current one.                                                             |
| Alt+Right                                 | Focus to the terminal right of the current one.                                                            |
| Ctrl+Shift<br>+X                          | Toggle between showing all terminals and only showing the current one (maximise).                          |
| Ctrl+Shift<br>+Z                          | Toggle between showing all<br>terminals and only showing a<br>scaled version of the current one<br>(zoom). |

| Tabs                    |                                        |
|-------------------------|----------------------------------------|
| Ctrl+Shift+T            | Open new tab                           |
| Ctrl+PageDown           | Move to next Tab                       |
| Ctrl+PageUp             | Move to previous Tab                   |
| Ctrl+Shift+Page<br>Down | Swap tab position with next<br>Tab     |
| Ctrl+Shift+Page<br>Up   | Swap tab position with<br>previous Tab |

Published 6th June, 2017. Last updated 6th June, 2017. Page 1 of 1.

| Grouping          |                                                                                                    |
|-------------------|----------------------------------------------------------------------------------------------------|
| Super+g           | Group all terminals so that any<br>input sent to one of them, goes to<br>all of them.                                |
| Super+S<br>hift+G | Remove grouping from all terminals.                                                                                  |
| Super+t           | Group all terminals in the current tab<br>so input sent to one of them, goes<br>to all terminals in the current tab. |
| Super+S<br>hift+T | Remove grouping from all terminals in the current tab.                                                               |

| Broadcast                                                  |      |                                 |
|------------------------------------------------------------|------|---------------------------------|
| Alt+A                                                      | Broa | adcast key presses to all       |
| Alt+G                                                      | Broa | adcast key presses to group     |
| Alt+O                                                      | Don  | 't broadcast key presses, off   |
| These are my keybindings, they are not enabled by default. |      |                                 |
| Copy and Paste                                             |      |                                 |
| Ctrl+Shi                                                   | ft+C | Copy selected text to clipboard |
| Ctrl+Shi                                                   | ft+V | Paste clipboard text            |

| Fonts             |                                        |
|-------------------|----------------------------------------|
| Ctrl+Plus<br>(+)  | Increase font size.                    |
| Ctrl+Minus<br>(-) | Decrease font size.                    |
| Ctrl+Zero<br>(0)  | Restore font size to original setting. |

Sponsored by **ApolloPad.com** Everyone has a novel in them. Finish Yours! https://apollopad.com